# AXXESS RCM FLOW CHART

## **Claims**

#### **Buttons**

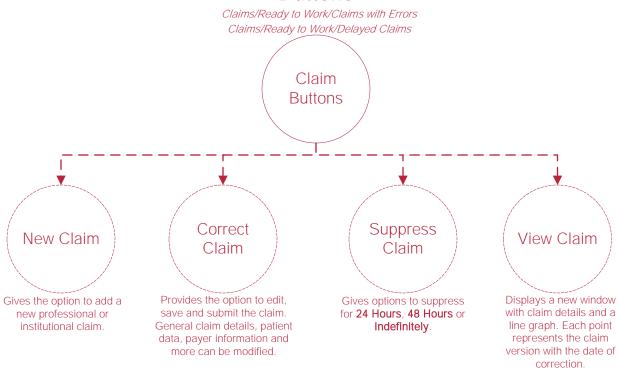

#### **Unsubmitted Claims**

Claims/Ready to Work/Unsubmitted Claims Claim **Buttons** Provides the option to edit, Delete Deleted claims are Continue save and submit the claim. completely removed from Incomplete General claim details, patient the system and will have Correcting data, payer information and Claim to be recreated. more can be modified.

## **Eligibility**

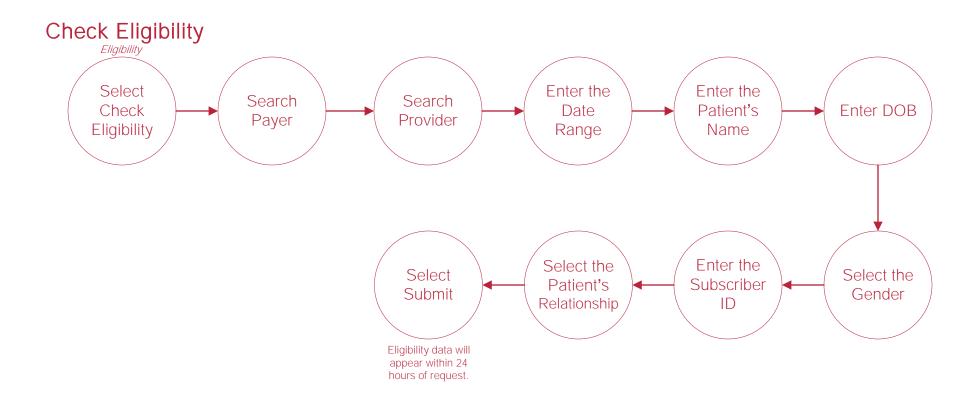

### <u>Admin</u>

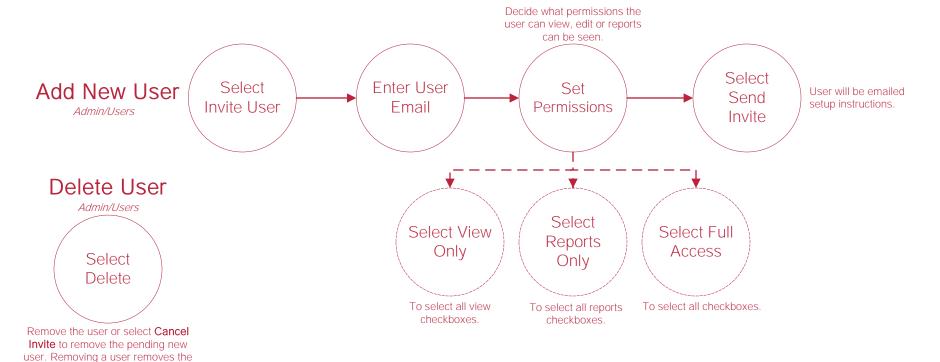

#### **Trading Partner Tool**

ability to communicate between

applications.

Admin/Internal/Trading Partner Tool

Change 999 or 277 responses

By selecting the corresponding dropdown menus. To change multiple, select the checkboxes to the left of the partner and select the Update 999 for Selected or Update 277 for Selected buttons.

#### Payer Tool

Admin/Internal/Payer Tool

Change 999 or 277 responses

Select the corresponding drop-down menus. To change, select the checkboxes to the left of the partner and select the Update 999 for Selected or Update 277 for Selected buttons.

#### Add Service User\*

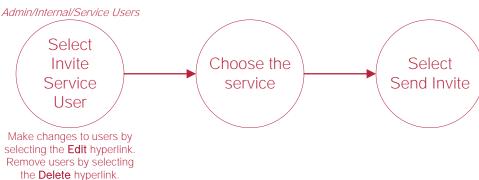

# **Help Center Process**

Axxess.com/Help

Help Center

This center will provide step-by-step instruction on areas of the software, as well as instructional videos.